## TP n°<sup>6</sup> Moyenne de distances

## I) Préparation de la figure

1°) Commencer par construire le point  $O(0,0)$  et vérifier qu'il est bien fixe :

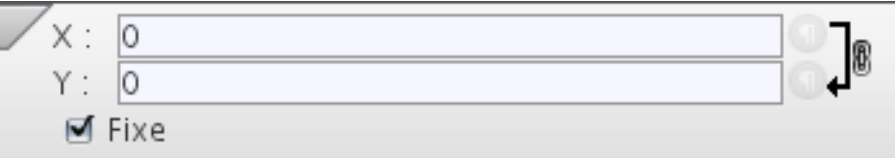

- 2°) Afficher la grille puis construire quatre points de coordonnées respectives  $(3; 1), (4; 1), (4; 2)$  et  $(3; 2)$ . Mettre ces points sur "fixe" puis enlever la grille. 3°) Allicher la grille puis construire quatre points de coordonnées respectives (5; 1), (4; 1), (4; 2)<br>(3; 2). Mettre ces points sur "fixe" puis enlever la grille.<br>3°) Construire le carré dont les sommets sont les points c
- $(3^{\circ})$  Construire le carré dont<br>  $(4^{\circ})$  Construire un point M.
- 
- 4°) Construire un point M.<br>5°) Attacher M au carré, en cliquant sur "attacher" puis sur le carré, puis en choisissant "dans" l'objet" :

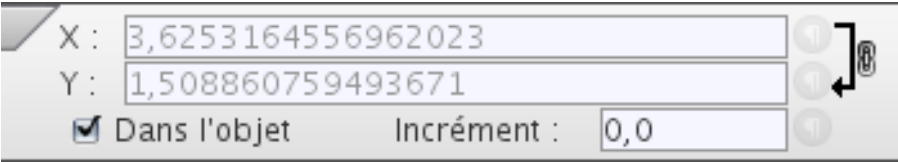

 $6^\circ$ ) On devrait avoir la figure suivante, où M peut bouger dans le carré et uniquement dans le carré :

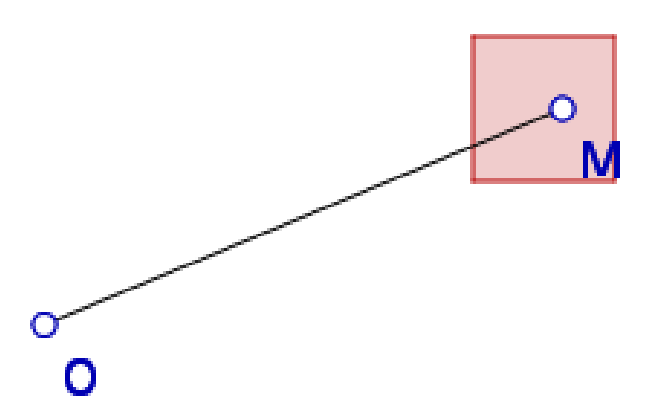

 $7^{\circ}$ ) Créer le segment s1 d'extrémités O et M.

- 8°) Créer un objet de type "expression" et lui donner le nom  $d$ , et la valeur  $s1$ . 8°) Créer un objet de type "expression" et lui donner le nom  $d$ ,<br>9°) Bouger  $M$  dans le carré et donner la valeur minimale de  $d$ :
- 

puis la valeur maximale de d :

Les deux valeurs seront données à  $6$  décimales près.

## II) Modification de la figure

On peut déplacer M et récupérer en *JavaScript* la distance d par le script suivant :

```
for(i=0;i<10;i++){
Move("M",3+Math.random(),1+Math.random()) ;
d=GetExpressionValue("d") ;
Println(d);
Pause(2000) ;
}
```
Tester ce script puis le modifier pour qu'il calcule la distance moyenne  $\overline{d}$ . Calculer la moyenne sur 100 mouvements (penser à enlever la ligne "Pause(2000)" pour cela).

Donner ici la valeur affichée pour la moyenne  $\bar{d}$  de  $d$  :

 $Écrire$  ici le script :